# Manuel d'utilisation de la procédure de vérification

Rédacteur principal: Julien Troufflard

15 mars 2018

## Table des matières

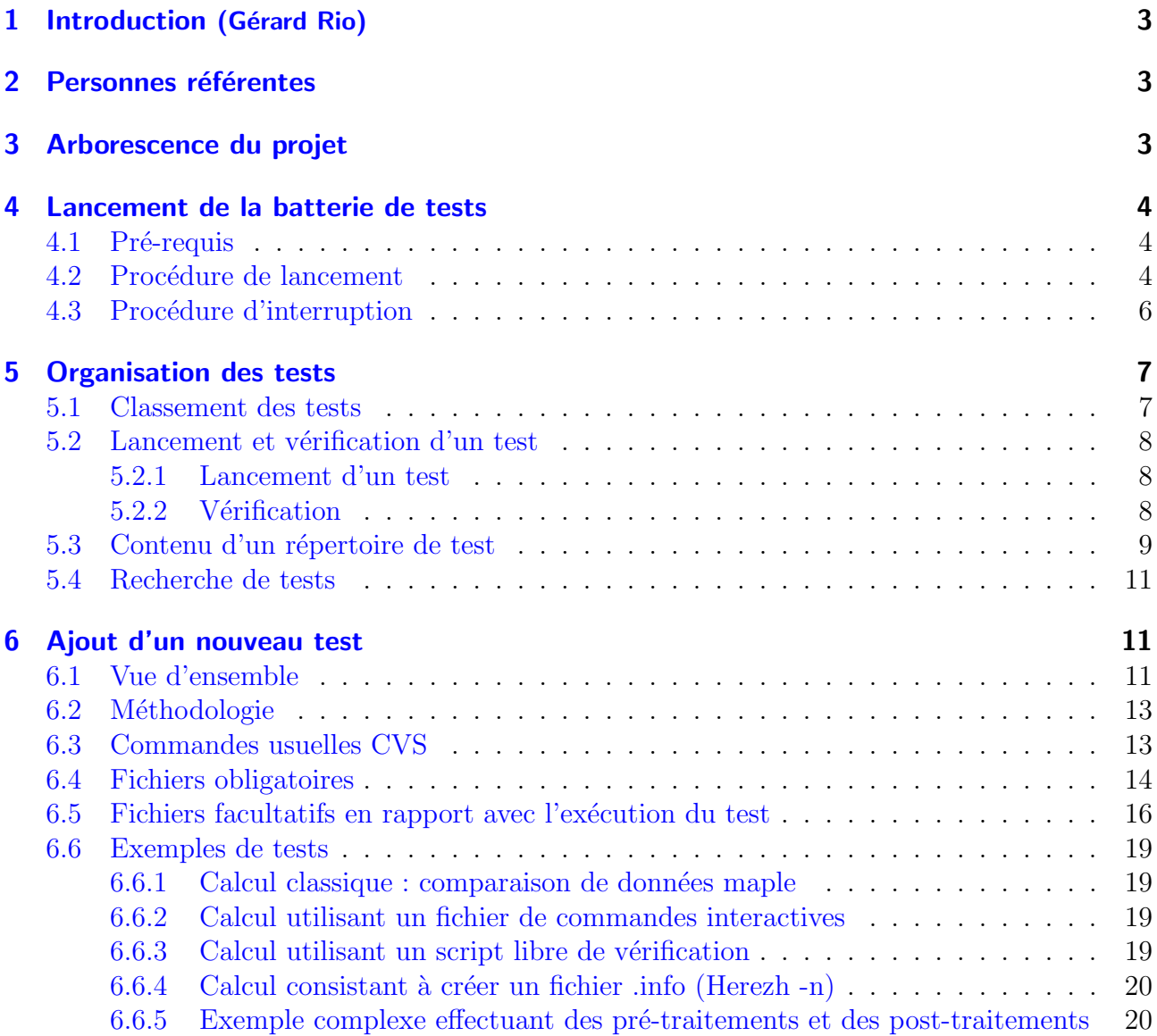

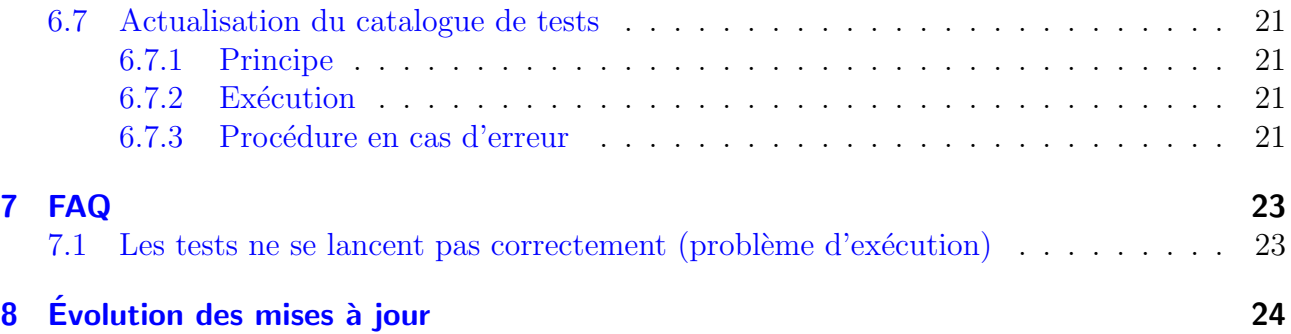

## <span id="page-2-0"></span>1 Introduction (Gérard Rio)

Ce manuel présente la procédure de vérification d'une série de tests dédié à Herezh $++$ . Cette vérification est effectuée via principalement un script perl. La première version de ce script a ´et´e mise en place par Laurent Mah´eo au cours de sa th`ese au d´ebut des ann´ees 2000. Puis plusieurs évolutions mineures ont été introduite. Enfin dernièrement, suite à un élargissement des objectifs, le script a été entièrement refondé par Julien Troufflard en 2015. On trouvera dans ce document une description de l'organisation de l'arborescence, du fonctionnement et enfin de la méthodologie nécessaire pour introduire un nouveau test.

Deux objectifs principaux sont recherchés :

- la détection d'évolutions malencontreuses dans le fonctionnement d'Herezh $++$
- la présentation d'exemples de fonctionnement et de mise en données des différentes possibilités offertes par Herezh $++$ .

Enfin l'idée est que rien n'est définitif, et que des évolutions sont prévisibles en fonction des demandes et attentes des utilisateurs.

## <span id="page-2-1"></span>2 Personnes référentes

Liste des personnes référentes à contacter pour toute question/problème :

- Gérard Rio (développeur Herezh $++$ ) mail : gerard.rio@univ-ubs.fr
- $\bullet$  Julien Troufflard (développeur scripts procédure de vérification) mail : troufflard@univ-ubs.fr

## <span id="page-2-2"></span>3 Arborescence du projet

L'arborescence du projet CVS est la suivante :

Verif Herezh  $\mathbf{I}$ 

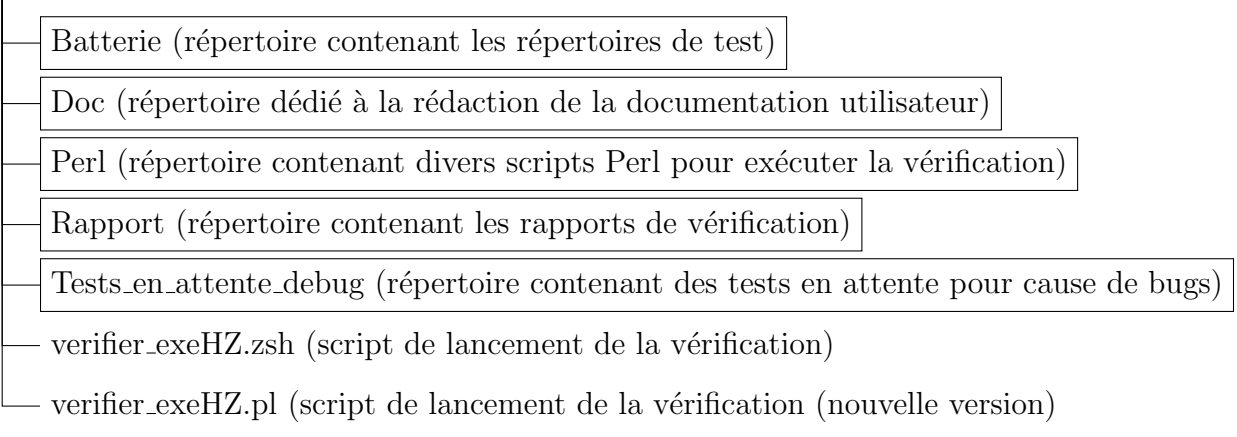

## <span id="page-3-0"></span>4 Lancement de la batterie de tests

### <span id="page-3-1"></span>4.1 Pré-requis

La vérification Herezh $++$  se lance dans un terminal. Les systèmes d'exploitation supportés sont :

- $\overline{\phantom{a}}$  Linux
- Mac OS

Les fichiers et répertoires du projet sont décrits en section [3.](#page-2-2) Dans l'absolu, les seuls éléments strictement nécessaires sont :

- répertoire Perl
- au moins un des 2 scripts : verifier\_exeHZ.pl, verifier\_exeHZ.zsh
- $-$  au moins un répertoire de test

Les commandes de terminal suivantes sont indispensables pour l'exécution :

- une version de l'exécutable Herezh $++$
- tcsh

Il est conseillé de vérifier les points suivants avant de démarrer :

— présence du répertoire courant "." dans la variable environnement \$PATH

## <span id="page-3-2"></span>4.2 Procédure de lancement

Il y a actuellement deux scripts permettant de lancer la batterie de tests. Le script verifier\_exeHZ.zsh est la version originale historique. Le script verifier\_exeHZ.pl est une version plus récente offrant plus de possibilités sous forme d'options. Pour l'instant, ces deux scripts existent. A terme, si verifier\_exeHZ.pl s'avère satisfaisant, la version .zsh disparaîtra du projet.

Avant de détailler l'utilisation de ces scripts, voici un résumé de la procédure pour lancer la batterie :

- 1- se placer dans un répertoire contenant des tests et le répertoire Perl
- 2- exécuter le script verifier\_exeHZ.zsh ou verifier\_exeHZ.pl [...options...] en lui indiquant l'exécutable à tester

Le rapport obtenu après exécution de la batterie indique pour chaque test si il est réussi ainsi que le temps de calcul obtenu par la commande time.

#### Script verifier\_exeHZ.zsh :

Le script verifier\_exeHZ.zsh lance automatiquement tous les tests présents dans le répertoire courant et ses sous-répertoires. Un test est un répertoire dont le nom commence par Test\_R ou Test\_L (voir section [5\)](#page-6-0). Le script peut être lancé dans n'importe quel répertoire contenant le répertoire Perl. Il produit un rapport de tests pour les tests Test\_R (tests rapides) et un rapport pour les tests Test<sub>-L</sub> (tests longs). Ces rapports sont contenus dans le répertoire Rapport (éventuellement créé si il n'existe pas au lancement) sous le nom rapport\_test\_R.txt et rapport\_test\_L.txt. Le script affiche automatiquement ces rapports si l'éditeur de texte nedit est disponible.

Comme mentionné précédemment, verifier\_exeHZ.zsh NE permet PAS d'interrompre correctement la batterie en cours avec ctrl+c, avec pour conséquence un fort risque de modification des répertoires de test originaux.

Le script verifier\_exeHZ.zsh prend un argument : le nom de l'exécutable Herezh $++$ . Typiquement, cet exécutable est présent dans un répertoire pointé par la variable environnement \$PATH. Mais on peut également donner un chemin absolu ou relatif.

Exemples :

 $\bullet$  cas d'un exécutable accessible via la variable environnement \$PATH :

```
verifier_exeHZ.zsh HZppfast_Vn-1
verifier_exeHZ.zsh HZppfast64
```
 $\bullet$  cas d'un exécutable spécifié par un chemin absolu ou relatif :

verifier\_exeHZ.zsh /Users/dupont/bin/HZpp verifier\_exeHZ.zsh ./HZppfast verifier\_exeHZ.zsh ../mon\_rep/HZppfast

#### Script verifier\_exeHZ.pl :

Le script verifier\_exeHZ.pl fonctionne de manière identique. Toutes les informations mentionnées pour verifier\_exeHZ.zsh sont valables pour verifier\_exeHZ.pl. Cette version offre des possibilit´es suppl´ementaires sous forme d'options. Ces options sont consultables en tapant verifier\_exeHZ.pl -h dans un terminal. En l'absence d'options, verifier\_exeHZ.pl fonctionne exactement comme verifier\_exeHZ.zsh. Comme mentionné précédemment, verifier\_exeHZ.pl permet d'interrompre correctement la batterie en cours avec ctrl+c.

Exemples d'options :

• ne lancer que les tests rapides (option -R) :

verifier\_exeHZ.pl -R HZppfast\_Vn-1

• ne lancer que les tests longs (option  $-L$ ) :

```
verifier_exeHZ.pl -L /Users/dupont/bin/HZpp
```
• ne lancer que les tests ayant un indicateur ECHEC dans un rapport de test (option -rpt nom\_rapport) :

```
verifier_exeHZ.pl -rpt ./Rapport/rapport_test_R.txt HZppfast (*)
```
(\*) Remarque : dans le cas de l'option -rpt, le rapport de test s'appellera Rapport/rapport\_test\_debugECHEC.txt

## <span id="page-5-0"></span>4.3 Procédure d'interruption

L'utilisateur peut souhaiter stopper la batterie en cours. La commande usuelle d'interruption d'un processus UNIX/Linux est ctrl+c.

Le script verifier\_exeHZ.pl gère proprement une interruption de la batterie en cours par ctrl+c.

Le script verifier\_exeHZ.zsh ne gère pas correctement l'interruption ctrl+c et il y a un risque d'avoir des fichiers et répertoires non effacés ou modifiés. Par sécurité, il est demandé de NE JAMAIS ACTUALISER le projet (cvs commit) après une interruption ctrl+c du script verifier\_exeHZ.zsh.

## <span id="page-6-0"></span>5 Organisation des tests

## <span id="page-6-1"></span>5.1 Classement des tests

On distingue actuellement deux sortes de tests selon le temps de calcul : les tests "Rapides" et les tests "Longs". A titre indicatif, un test "Rapide" est supposé durer moins de 30 secondes. Chaque test est contenu dans un répertoire dont le nom commence par Test\_R (test rapide) ou par Test\_L (test long). Les répertoires de tests sont rangés dans le répertoire Batterie selon l'arborescence montrée sur la figure [1.](#page-6-2) Le classement actuel est le suivant :

- FONCTION UNIQUE : répertoire dédié au simple test d'une fonctionnalité (une loi de comportement, un mode de calcul, un type d'élément, ...). En général, ce sont des tests "Rapides".
- CALCUL\_COMPLET : exemples complets issus par exemple de travaux de recherche ou applications industrielles (par exemple : une mise en forme de tôle, un essai de traction avec localisation, un déploiement de structure souple, ...). En général, ce sont des tests "Longs".
- AUTRES : tests difficiles à classer. Ce répertoire peut aussi servir de lieu de dépôt temporaire avant transfert vers une rubrique dédiée.

Dans le cas d'un nouveau test révélant un bug encore non résolu dans Herezh++, le test doit être stocké dans le répertoire Tests\_en\_attente\_debug (merci d'en informer un référent du projet).

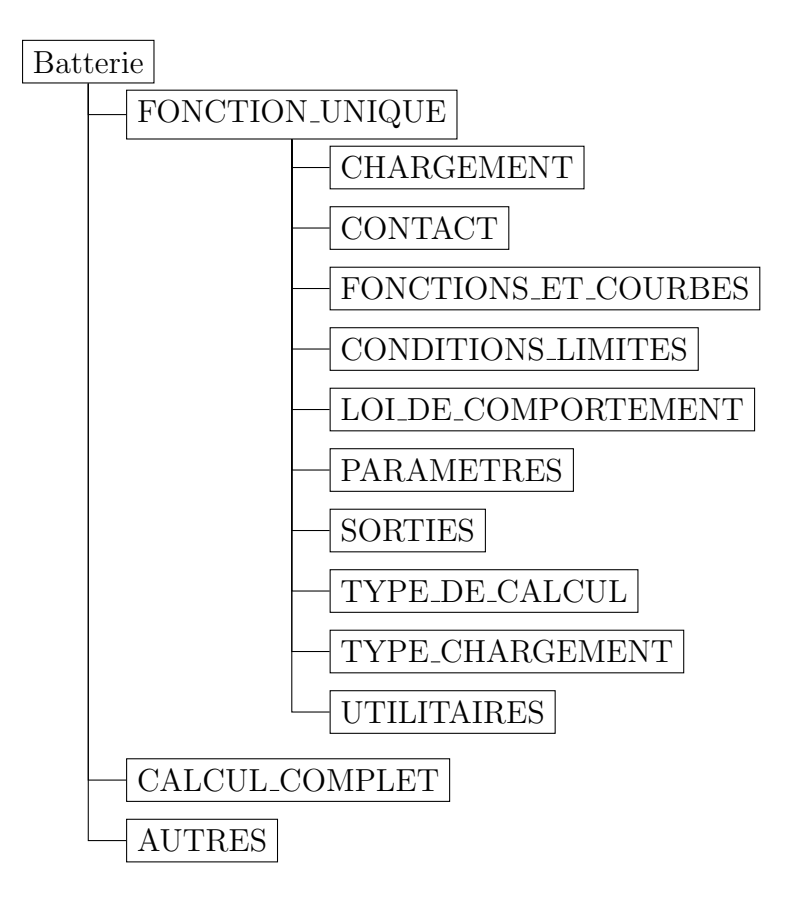

<span id="page-6-2"></span>Figure  $1 -$  Arborescence des tests dans le répertoire Batterie

## <span id="page-7-0"></span>5.2 Lancement et vérification d'un test

#### <span id="page-7-1"></span>5.2.1 Lancement d'un test

Le script verifier\_exeHZ.zsh ou verifier\_exeHZ.pl a pour fonction de rechercher les répertoires de tests (répertoires commençant par Test\_R ou Test\_L). Chaque répertoire de test contient un unique fichier . info (vide ou non) et un certain nombre  $N$  de fichiers . CVisu[i] où [i] est un numéro de 1 à N. Pour chaque fichier . CVisu[i], un calcul est lancé. Le premier calcul est celui correspondant au fichier .CVisu1. Les calculs suivants pour [i]>1 sont des RESTART (si possible) du calcul précédent à partir du dernier incrément sauvegardé (selon option SAUVEGARDE du fichier .info).

Pour chaque calcul, un éventuel fichier d'extension .commande il contient des commandes interactives pour répondre aux différents menus interactifs proposés par Herezh $++$ . Par défaut, un calcul Herezh est exécuté avec l'option -f suivie du nom du fichier . info (calcul classique). Si le fichier .info ne contient pas le mot-clé dimension, l'option utilisée est  $-n$ suivie du fichier .info (création interactive d'un fichier .info). Il est également possible de définir complètement les arguments donnés à Herezh $++$  dans un fichier .argument[i]. Pour plus d'informations sur les fichiers facultatifs, on peut se référer à la section [6.5.](#page-15-0)

L'exécution d'un test se fait dans un répertoire temporaire dans /tmp. On s'assure ainsi que le contenu du répertoire d'origine ne sera jamais altéré, quelque soit le déroulement du test.

#### <span id="page-7-2"></span>5.2.2 Vérification

Pour chaque calcul, une vérification est faite pour déterminer si le test est réussi ou non. Le rapport de test contient les indicateurs OK ou ECHEC. Il y plusieurs types de vérification possibles. Plusieurs types de vérification peuvent être faites pour un même test.

Liste des possibilités :

- comparaison des données sorties au format maple :
	- Ce mode de vérification est exécuté si il y a la présence d'un fichier .maple.ref[i].

Le fichier .CVisuli définit les sorties au format maple. Le fichier .maple.ref. définit les valeurs de référence. Si l'écart absolu et relatif entre les données de référence et les données du calcul sont inférieures à une tolérance, alors le test est réussi. Les tolérances par défaut sont en absolu 1e-6 et en relatif 1e-3. Il est possible de choisir librement les tolérances dans un fichier .precision[i]. Pour une grandeur X générée à l'issue du calcul [i] et sa valeur de référence  $X_{ref}$  contenue dans le fichier .maple.ref[i], le test est réussi si les relations de comparaison suivantes sont respectées :

$$
\text{comparison absolute:} \quad \begin{array}{l}\n|X - X_{ref}|\n\end{array} \le \varepsilon_{\text{absolute}} \\
\text{comparison relative:} \quad \begin{array}{l}\n|X - X_{ref}|\n\end{array} \le \varepsilon_{\text{relatif}} \quad \forall X_{ref} \neq 0\n\end{array} \tag{1}
$$

IMPORTANT : si les fichiers .maple et .maple.ref contiennent plusieurs lignes de données, seule la dernière ligne est traitée

• comparaison libre définie par un script .verif :

Ce mode de vérification est exécuté si il y a présence d'un fichier .verif[i].

Cette vérification est définie par un script qui a pour fonction de renvoyer OK ou ECHEC. Ce script est un fichier exécutable d'extension .verif[i], signifiant que le calcul n°[i] sera l'objet d'une vérification par un script libre.

 $\bullet\$  vérification simple de l'exécution :

en l'absence de fichier .maple.ref et de script .verif, la vérification est considérée OK si le calcul s'est lancé et a renvoyé la main au terminal (que le calcul ait convergé ou non). Il y a tout de mˆeme quelques v´erifications de l'affichage pour y trouver des indicateurs d'erreur, ce qui provoquera le cas échéant un ECHEC.

## <span id="page-8-0"></span>5.3 Contenu d'un répertoire de test

Un répertoire de tests contient des fichiers obligatoires et des fichiers facultatifs.

Les fichiers obligatoires sont :

- un fichier README (informations sur le test, voir trame figure [2\)](#page-9-0)
- $\bullet$  un unique fichier . info (éventuellement vide dans certains cas)
- les fichiers . CVisu<sup>[1]</sup> (éventuellement vides dans certains cas)
- $\bullet$  tous les fichiers nécessaires à l'exécution des calculs (maillage .her, etc...)

Les fichiers facultatifs en lien avec l'exécution d'un test sont :

- les fichiers maple de référence (fichiers d'extension .maple.ref[i])
- les fichiers de précision (fichiers d'extension .precision[i])
- les fichiers de commandes interactives (fichiers d'extension .commande[i])
- les scripts de vérification libre (fichiers exécutables d'extension  $vertif[i]\rangle$ )
- les fichiers donnant les arguments à l'exécutable Herezh $++$  (fichiers d'extension .argument[i])
- les scripts de pré et post traitement (respectivement les fichiers d'extension .pretrait[i] et .posttrait[i])

D'autres fichiers facultatifs peuvent être contenus dans un répertoire de test. Il n'y a pas de restriction mis à part qu'un répertoire de test ne doit pas contenir des fichiers trop lourds en terme d'espace disque. Typiquement, il peut être utile d'ajouter les fichiers suivants :

- des fichiers de mise en données du test pour d'autres codes de calcul (par exemple : fichier .inp pour Abaqus)
- des fichiers donnant des résultats donnés par d'autres codes de calcul ou par des solutions analytiques (bien que le fichier README puisse être utilisé pour écrire ces données)

------------------------------------------------------------ Auteur ----------------------------------------------------------- liste des auteurs sous la forme : Prenom Nom (email) remarque : un auteur par ligne ------------------------------------------------------------ Mots-cles ----------------------------------------------------------- liste des mots-cles (un par ligne) remarque : un mot-cle peut contenir des espaces (exemple : contraintes planes) ------------------------------------------------------------ But du test ----------------------------------------------------------- du texte... ------------------------------------------------------------ Description du calcul ----------------------------------------------------------- du texte... ------------------------------------------------------------ Grandeurs de comparaison ----------------------------------------------------------- du texte... ------------------------------------------------------------ Informations sur les fichiers facultatifs ----------------------------------------------------------- du texte... ------------------------------------------------------------ Comparaison avec des solutions analytiques ----------------------------------------------------------- du texte... ------------------------------------------------------------ Comparaison avec des codes de calcul ----------------------------------------------------------- du texte...

<span id="page-9-0"></span>Figure 2 – Trame du fichier README présent dans chaque répertoire de test. Les rubriques en bleu sont obligatoires. Les rubriques en marron sont importantes pour la traçabilité des tests mais non obligatoires.

### <span id="page-10-0"></span>5.4 Recherche de tests

Un document pdf de nom catalogue\_tests.pdf est présent à la racine du projet CVS. Il dresse la liste actuelle des tests et résume en quelques phrases leur contenu. Un index en fin de document permet de faire une recherche par mot-clé.

Ce document est rédigé automatiquement sur la base du contenu des rubriques "Auteur", "Mots-cles", "But du test" et "Description du calcul" des fichiers README (voir figure [2\)](#page-9-0).

## <span id="page-10-1"></span>6 Ajout d'un nouveau test

### <span id="page-10-2"></span>6.1 Vue d'ensemble

Créer un nouveau test consiste à ajouter un nouveau répertoire dans le répertoire Batterie. Le choix de son emplacement dans l'arborescence est libre en s'inspirant tout de même des descriptifs donnés en section [5.1.](#page-6-1) Le contenu du répertoire est celui défini en section [5.3.](#page-8-0) Les fichiers facultatifs d´ependent du type de traitement Herezh++. Dans tous les cas, l'arborescence du répertoire de test est de la forme montrée sur la figure [3](#page-11-0) et les règles suivantes sont à respecter :

- Le nom du nouveau répertoire est choisi en utilisant uniquement les lettres de a à z (sans accent), les chiffres de 0 à 9, le signe moins "-" et le tiret bas " ". Si le test est un test "Rapide" (moins de 30 secondes), le nom commence par Test\_R, sinon il commence par Test\_L. Pour savoir si un nom de répertoire existe déjà, il y a un script dédié présent dans le répertoire Perl : verif\_existence\_repertoire\_test.pl (option -h pour l'aide). Pour l'utiliser, il faut se placer à la racine du projet (c'est-à-dire au même niveau que le répertoire Batterie) et taper Perl/verif\_existence\_repertoire\_test.pl nom\_repertoire.
- Un seul fichier d'extension .info doit être présent dans le répertoire. Ce fichier doit être présent même s'il est vide.
- Pour chaque calcul, il est nécessaire de créer un fichier .CVisu (.CVisu1, .CVisu2, etc...) même si celui-ci est vide. Ces fichiers servent non seulement à Herezh $++$  mais également au script Perl/test.pl pour repèrer les calculs à lancer (un calcul par fichier .CVisu[i]).
- tous les fichiers .CVisu<sup>[j]</sup> et les fichiers facultatifs nécessaires à l'exécution d'un test (.verif[i], .commande[i], etc...) ont la même racine que le fichier . info (par exemple, si on a le fichier nom\_fichier.info, l'éventuel fichier .verif1 doit avoir pour nom nom fichier.verif1)
- le fichier README contient obligatoirement les rubriques "But du test" et "Description du calcul" montrées sur la figure [2.](#page-9-0) Ces deux rubriques serviront à générer automatiquement une documentation pdf (catalogue de tests). Dans le même but, les rubriques "Auteur" et "Mots-cles", qui ne sont pas obligatoires, donnent des informations utiles (merci de les renseigner).

Remarque importante : ne pas écrire des lignes de 3 tirets ou plus  $(-\text{-}$  ou plus) dans le corps d'une rubrique. Ces lignes servent à repèrer les titres de rubriques.

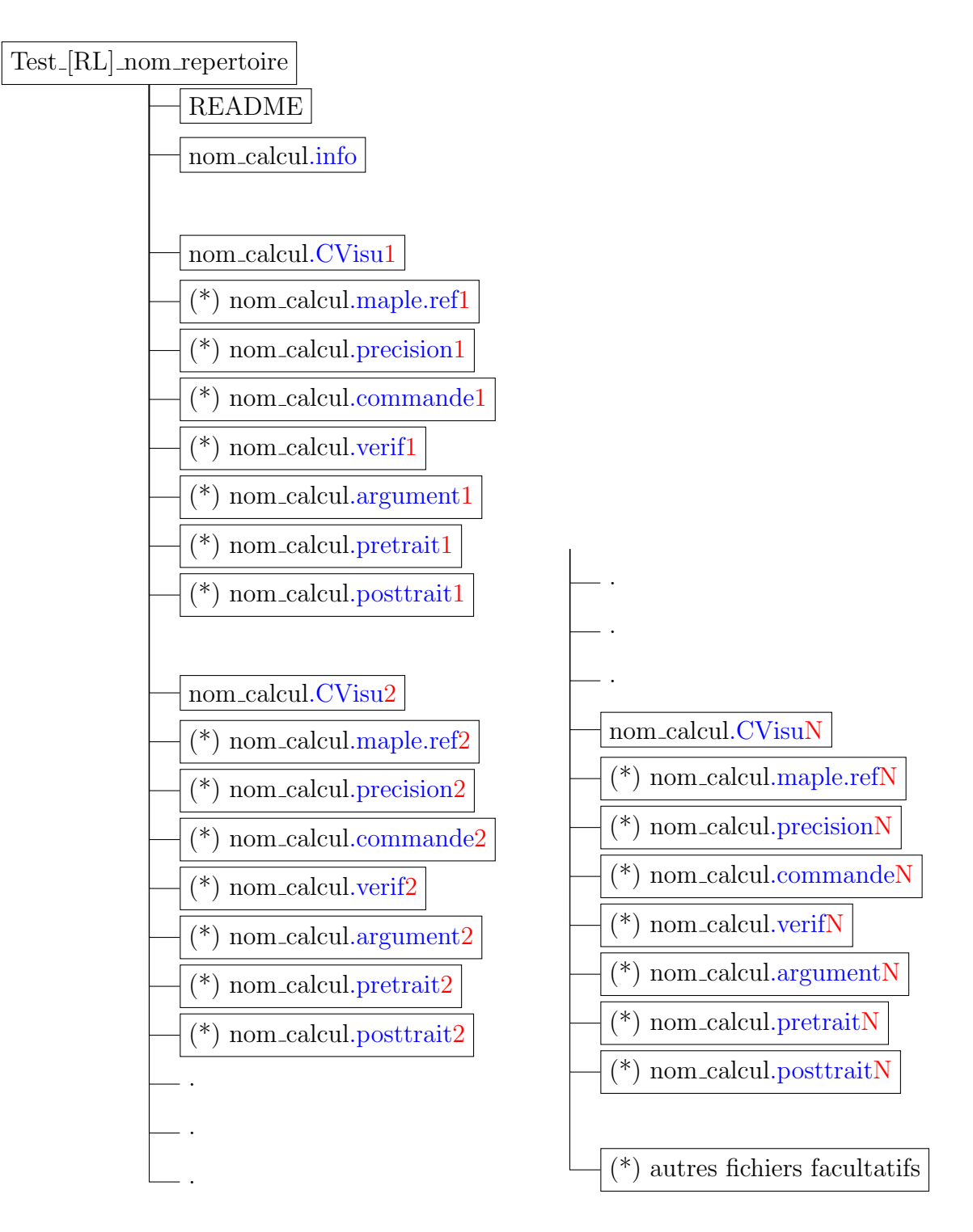

<span id="page-11-0"></span>(\*) fichiers facultatifs

Figure 3 – Contenu d'un répertoire de test

La section [6.2](#page-12-0) propose une méthodologie de travail pour construire un nouveau test. La section [6.3](#page-12-1) est un rappel des commandes CVS de base. Les sections [6.4](#page-13-0) et [6.5](#page-15-0) donnent des informations sur les fichiers obligatoires et les fichiers facultatifs en lien avec l'exécution du test. Notamment, certains fichiers ont un format bien précis pour être exploitables. Ensuite, la section [6.6](#page-18-0) a pour but de balayer les cas les plus courants de test et de donner des exemples.

## <span id="page-12-0"></span>6.2 Méthodologie

Avant l'ajout définitif du répertoire de test dans la batterie, il est plus que conseillé de construire pas à pas le test dans un répertoire en dehors du projet CVS. Dans ce répertoire, on pourra tester son fonctionnement sans risquer d'altérer le reste du projet. La méthodologie  $\operatorname*{pr}$ éconisée est :

- 1) créer un répertoire quelconque (appelons ce répertoire : rep\_tmp)
- 2) copier le répertoire Perl et le script verifier\_exeHZ.pl (ou verifier\_exeHZ.zsh) dans rep\_tmp
- 3) choisir un nom de répertoire de test (voir section [6.1\)](#page-10-2) et le créer dans rep\_tmp (appelons ce répertoire : Test\_R\_nom\_test)

(au besoin, pour choisir le nom du test :

utiliser le script verif\_existence\_repertoire\_test.pl au niveau du répertoire Verif\_Herezh/Batterie)

4) créer tous les fichiers nécessaires au calcul dans Test\_R\_nom\_test (voir sections [6.4](#page-13-0) et [6.5\)](#page-15-0)

Remarque : Ne pas hésiter à s'inspirer des répertoires déjà existants dans la batterie

- 5) se placer dans rep\_tmp et exécuter le script verifier\_exeHZ.pl(.zsh) (si le test fonctionne, un rapport de test en bonne et due forme est produit)
- 6) si il y a un disfonctionnement : modifier les fichiers de calcul jusqu'à ce que le test fonctionne
- 7) créer le fichier README dans Test\_R\_nom\_test (voir section  $6.4$ )
- 8) nettoyer le répertoire Test\_R\_nom\_test pour qu'il ne contienne que les fichiers utiles (fichiers définis aux sections  $6.4$  et  $6.5$ , voir aussi figure [3\)](#page-11-0)
- 9) choisir un répertoire de destination dans la batterie (voir section  $5.1$ ) (appelons ce répertoire rep\_dest)
- 10) enregistrer le test dans le projet CVS (voir section [6.3\)](#page-12-1) :
	- > Recopie du répertoire de test vers le projet : cp -R rep\_tmp/Test\_R\_nom\_test Verif\_Herezh/Batterie/.../rep\_dest/.
	- $>$  Ajout du répertoire sous CVS : cvs add Verif\_Herezh/Batterie/.../rep\_dest/Test\_R\_nom\_test
	- > Ajout de son contenu : fichiers ASCII : cvs add ...liste des fichiers ASCII... fichiers binaire : cvs add -kb ...liste des fichiers binaires...
	- $>$  Actualisation définitive du projet CVS en se plaçant dans le répertoire du projet : cvs commit -m 'ajout nouveau test etc...'

## <span id="page-12-1"></span>6.3 Commandes usuelles CVS

- importer le projet : cvs co -P Verif\_Herezh (\*)
- actualiser sa version locale du projet : cvs update  $-dP$  (\*\*)
- $\bullet$  ajouter un fichier ou un répertoire :
- fichier texte : cvs add nom\_fichier
- fichier binaire : cvs add -kb nom\_fichier
- effacer un fichier  $(***)$  :
	- 1) effacer le fichier nom\_fichier
	- 2) cvs remove nom\_fichier

 $(*)$  l'option  $-P$  est très recommandée car elle permet de supprimer automatiquement les répertoires vides dès l'import du projet (voir également remarque  $(***)$ ).

(\*\*) Toujours actualiser sa version locale avant de modifier le projet. Cette commande actualise le répertoire courant ainsi que tous ses sous-répertoires

(\*\*\*) a priori, c'est la même démarche pour effacer un répertoire, bien qu'il soit souvent constaté que le répertoire effacé persistait même si il est vide.

#### <span id="page-13-0"></span>6.4 Fichiers obligatoires

#### • README :

1) La trame du fichier est montrée sur la figure [2.](#page-9-0) La syntaxe de l'intitulé des deux rubriques obligatoires "But du test" et "Description du calcul" doit être strictement respectée. Il est fortement encouragé de renseigner les rubriques "Auteur" et "Mots-cles". Les autres rubriques sont indiquées à titre de proposition et pour des questions d'harmonie sur la forme d'un test à l'autre. Comme montré sur la figure [2,](#page-9-0) chaque titre de rubrique est précédé et suivi d'une ligne d'au moins trois tirets (--- et plus). Les lignes de tirets doivent être réservées aux titres des rubriques (Ce motif sert à repèrer la fin d'une rubrique. L'insertion d'une ligne de tirets dans le corps d'une rubrique mettra en défaut le script de génération automatique du catalogue de tests ! !).

2) Dans les rubriques obligatoires, il est possible d'insérer des figures grâce à l'utilisation des balises \figures:, \legende: et \fin\_legende. Ces figures apparaîtront dans le catalogue de tests. Une figure est constituée de un ou plusieurs fichiers image et d'une légende. Pour déclarer une figure, la ligne doit commencer par la balise "\figures:" suivie du noms des fichiers image (il peut y en avoir plusieurs). Ensuite, sur la même ligne, on doit trouver la balise de début de légende "\legende:". La légende est constituée de tout le texte compris entre les balises "\legende:" et "\fin\_legende". A noter que le texte de cette légende peut être écrit sur plusieurs lignes mais ces retours à la ligne ne seront pas pris en compte dans la mise en forme du document pdf. Les formats d'images sont ceux supportés par pdflatex et \includegraphics,  $c$ 'est-à-dire typiquement : .pdf, .png et .jpg. Les fichiers image doivent être situés dans le répertoire du test (c'est-à-dire le même répertoire que le fichier README). Concernant les dimensions des images, il faut savoir que le corps du texte du catalogue pdf a une largeur de 17cm et une hauteur de 24cm. Il est donc n´ecessaire de soit redimensionner les figures en fonction de ces longueurs, soit indiquer un facteur d'échelle entre crochets à la fin du nom de fichier (pas d'espace entre la fin du nom de fichier et les crochets :  $nom_f$ ichier.pdf $[0.5]$ ). On peut également insérer un espace entre 2 figures, tout simplement en mettant une valeur en cm entre crochets et pas de nom de figure (voir exemples ci-dessous).

Exemples :

> Exemple sur une ligne :

\figures: maillage.pdf \legende: Aperçu du maillage \fin\_legende  $>$  Exemple sur une ligne avec facteur d'échelle de 60% :

\figures: maillage.pdf[0.6] \legende: Aperçu du maillage \fin\_legende

 $>$  Exemple sur une ligne avec 2 figures échelle 40% et un espace de 1.2cm entre elles :

\figures: fig\_1.pdf[0.4] [1.2] fig\_2.pdf[0.4] \legende: ... \fin\_legende > Exemple multilignes :

\figures: coupe\_SIG11.pdf \legende: Vue en coupe de

la répartition des contraintes x  $\fin$  legende

> Exemple multilignes avec plusieurs fichiers image :

\figures: vue\_dessus.png vue\_cote.png \legende: Vue de dessus (à gauche) et vue de côté (à droite) \fin\_legende

3) Dans les rubriques obligatoires, il est possible d'insérer des formules mathématiques Latex entre \$ ou \$\$

Exemples :

 $>$  caractère mathématique dans le texte :

- dans le README :

le coefficient de Poisson est \$\nu=0.3\$, ce qui est classique pour un acier

- résultat dans le catalogue :

le coefficient de Poisson est  $\nu = 0.3$ , ce qui est classique pour un acier

 $>$  formule mathématique écrite après un passage à la ligne :

- dans le README :

la loi de Hooke 1D s'écrit : $\sigma = E\varepsilon$ \$

- résultat dans le catalogue :

la loi de Hooke  $1D s'$ écrit :

 $\sigma = E \varepsilon$ 

4) Il est également possible d'écrire du code latex directement en utilisant les balises \latex\_brut et \fin\_latex\_brut. D'une manière générale, on peut écrire entre ces 2 balises tout ce que Latex accepte dans un corps de document. Les balises \latex\_brut et \fin\_latex\_brut doivent apparaˆıtre seules sur une ligne sans aucun autre mot. Exemple :

> Exemple de bonne syntaxe :

\latex\_brut ceci est un url : \url{http://....com} ceci est une équation : \begin{equation}  $\sin{\pi}/2 = 1$ \end\{equation} \fin\_latex\_brut > Exemple de mauvaise syntaxe 1 : \latex\_brut ceci est un url : \url{http://....com} \fin\_latex\_brut > Exemple de mauvaise syntaxe 2 : L'équation de ce plan s'écrit :  $\latex\_brut$ \begin{equation}

```
z = 1\end\{equation} \fin_latex_brut
```
#### • .info :

Ce fichier est l'unique fichier d'extension .info présent dans le répertoire. Il est obligatoire mais peut être vide (par exemple dans le cas d'un création de fichier . info avec l'option Herezh -n).

Il n'y a pas de restriction majeure sur le contenu de ce fichier mais il est important de noter que dans le cas d'un test avec plusieurs fichiers . CVisu, chaque calcul ultérieur au n<sup>o</sup>1 tentera de faire un RESTART du calcul précédent. C'est pourquoi il faut faire attention au paramètre controle→SAUVEGARDE. Le paramètre suffisant est :

> controle SAUVEGARDE DERNIER\_CALCUL

Si le calcul utilise un menu interactif, un fichier .commande sera nécessaire.

• .CVisu[i] :

La présence de ces fichiers est obligatoire mais ils peuvent être vides à partir du moment où le but du test n'est pas de comparer des résultats Herezh maple ou Gmsh

### <span id="page-15-0"></span>6.5 Fichiers facultatifs en rapport avec l'exécution du test

#### • .precision :

Ce fichier permet de modifier les précisions par défaut pour la comparaison des données au format maple pour un certain nombre de colonnes du fichier .maple. Par défaut, les précisions sont 1e-6 en absolu, 1e-3 en relatif. Le format du fichier est le suivant :

```
#eventuellement des commentaires...
[no colonne] prec_absolue prec_relative
  .
  .
  .
#eventuellement des commentaires...
[no colonne] prec_absolue prec_relative
```
Il est important de noter que les crochets autour d'un numéro de colonne sont obligatoires. Par exemple, si le fichier .maple contient une ligne de la forme :

temps X Y Z SIG11

Il est possible de modifier les précisions uniquement pour la colonne 5 avec le fichier .precision suivant :

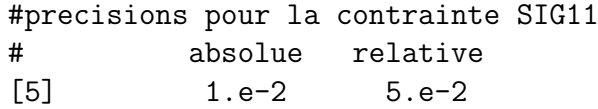

#### • .commande :

Le but de ce fichier est de fournir automatiquement les réponses à un menu interactif. Sa présence équivaut à lancer un calcul  $Herezh++$  de la manière suivante :

HZppfast [-f|-n] nom\_calcul.info < nom\_calcul.commande

Chaque ligne contient une réponse suivie par un retour à la ligne. En particulier, il ne faut pas oublier le retour à la ligne à la fin de la dernière ligne.

#### • .verif :

Ce fichier est un exécutable dont la fonction est de fournir le résultat de la vérification. Il doit effectuer les traitements nécessaires pour déterminer si le test est OK ou ECHEC. Le contenu du script est totalement libre mais il doit obligatoirement indiquer le résultat de la vérification en affichant une des 2 lignes suivantes :

> resultat verification : OK resultat verification : ECHEC

En plus de cette ligne, cet exécutable peut tout à fait afficher d'autres informations à titre facultatif. A noter également qu'il est possible de faire apparaître des commentaires dans le rapport de test dans le cas ECHEC. Pour cela, on écrit au moins un espace blanc après ECHEC puis ce que l'on veut sur la même ligne. Exemple :

#### resultat verification : ECHEC fichier blabla.txt introuvable

Il est important de noter que cet exécutable reçoit 3 arguments lorsqu'il est appelé. Le programmeur pourra donc utiliser s'il le souhaite les arguments suivants :

- argument  $1:$  nom de l'exécutable Herezh $++$  (en chemin absolu) - argument 2 : nom du fichier de redirection de l'affichage du calcul  $Herezh++ (fichier .log)$ - argument 3 : nom du fichier .info

Cet exécutable peut être programmé dans n'importe quel langage, mais pour éviter les problèmes de compilateur, il est préférable d'éviter les langages nécessitant une compilation (par exemple :  $C, C++,$  Fortran, etc...). Il est préférables d'utiliser les langages interprétés (par exemple : sh, zsh, Perl, Python, etc...). Pour augmenter la portabilité de ces scripts, il faut éviter de mettre un chemin absolu vers l'interpréteur dans l'entête. On utilisera la forme : #!/usr/bin/env suivi du nom de l'interpréteur (exemples : #!/usr/bin/env perl ou bien #!/usr/bin/env python).

#### • .argument :

Ce fichier permet de définir librement les arguments donnés à l'exécutable Herezh $++$ . Il peut contenir autant de lignes que n´ecessaire. Il est important de noter que l'affichage produit par Herezh++ est toujours redirigé dans un fichier .log avec la commande tee.

Il est donc inutile voire bloquant de rajouter une redirection supplémentaire parmi les arguments. Au final, pour un fichier contenant N lignes, la commande  $Herezh++$  lancée sera :

HZppfast ligne\_1 ligne\_2 ... ligne\_N | tee nom\_calcul.log

#### • .maple.ref :

Ce fichier est utile pour la comparaison de données au format maple. Le nombre de colonnes de ce fichier doit ˆetre en accord avec le fichier .maple produit par la lecture du . CVisu associé. Il peut contenir un nombre quelconque de lignes de données mais seule la dernière sera utilisée pour la comparaison de  $\ldots$ maple explicitée à la section [5.2.2.](#page-7-2)

#### • .pretrait :

Le but de ce fichier est d'effectuer des traitements juste avant le calcul. Ce fichier doit être un exécutable programmé dans un langage quelconque mais le mieux est de suivre les mêmes recommandations que pour le fichier .verif. Le script .pretrait fournit un indicateur de réussite ou d'échec. Il doit donc afficher une des 2 lignes suivantes :

#### resultat pretrait : OK resultat pretrait : ECHEC

En plus de cette ligne, cet exécutable peut tout à fait afficher d'autres informations à titre facultatif. A noter également qu'il est possible de faire apparaître des commentaires dans le rapport de test dans le cas ECHEC. Pour cela, on écrit au moins un espace blanc après ECHEC puis ce que l'on veut sur la même ligne. Exemple :

```
resultat verification : ECHEC fichier blabla.txt introuvable
```
Ce script reçoit 2 arguments :

```
- argument 1 : nom de l'exécutable Herezh++ (en chemin absolu)
```
- argument 2 : nom du fichier .info

#### • .posttrait :

Le but de ce fichier est d'effectuer des traitements juste **après** le calcul. Il suit la même logique que le fichier .pretrait avec 3 différences : 1) le message de réussite/échec n'a pas la même syntaxe, 2) il reçoit 3 arguments, 3) il est exécuté après le calcul Herezh++. Ce fichier doit être un exécutable programmé dans un langage quelconque mais le mieux est de suivre les mêmes recommandations que pour le fichier .verif. Le script .posttrait fournit un indicateur de réussite ou d'échec. Il doit donc afficher une des 2 lignes suivantes :

```
resultat posttrait : OK
resultat posttrait : ECHEC
```
En plus de cette ligne, cet exécutable peut tout à fait afficher d'autres informations à titre facultatif. A noter également qu'il est possible de faire apparaître des commentaires

dans le rapport de test dans le cas ECHEC. Pour cela, on écrit au moins un espace blanc après ECHEC puis ce que l'on veut sur la même ligne. Exemple :

```
resultat verification : ECHEC fichier blabla.txt introuvable
```
Ce script reçoit 3 arguments :

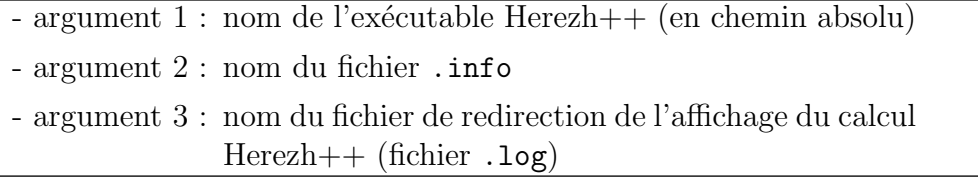

#### <span id="page-18-0"></span>6.6 Exemples de tests

#### <span id="page-18-1"></span>6.6.1 Calcul classique : comparaison de données maple

Il s'agit du cas le plus courant consistant à réaliser des calculs générant des données au format maple à comparer avec les données contenues dans un fichier .maple.ref. Les fichiers .CVisu[i] définissent des sorties au format maple. Le calcul n°[i] utilise le fichier .CVisu[i] pour générer un fichier .maple qui sera comparé au fichier .maple.ref[i] qui doit contenir exactement le même nombre de colonnes que le fichier .maple.

Le fichier . info doit générer automatiquement les sorties maple en choisissant parmi les 2 possibilités suivantes :

1- lecture automatique : TYPE\_DE\_CALCUL→avec plus lectureCommandesVisu

2- sortie au fil du calcul : para\_affichage→FREQUENCE\_SORTIE\_FIL\_DU\_CALCUL

A noter que quelque soit la fréquence de sortie des résultats, seule la dernière ligne de données du fichier .maple est vérifiée.

Le test Batterie/FONCTION\_UNIQUE/TYPE\_DE\_CALCUL/Test\_R\_non\_dynamique est un exemple de calcul classique utilisant les précisions par défaut pour la comparaison des données.

#### <span id="page-18-2"></span>6.6.2 Calcul utilisant un fichier de commandes interactives

Le test Batterie/FONCTION\_UNIQUE/UTILITAIRES/Test\_R\_fusion-maillage est un exemple de calcul utilisant un fichier de commandes interactives (réponses au menu interactif de l'utilitaire "avec plus fusion\_maillages"). Ce fichier spécial est le fichier d'extension .commande1.

#### <span id="page-18-3"></span>6.6.3 Calcul utilisant un script libre de vérification

Le test Batterie/FONCTION\_UNIQUE/UTILITAIRES/Test\_R\_suppression-noeuds-non -references est un exemple de calcul utilisant un script de vérification (comparaison entre deux fichiers .her). Ce fichier spécial est le fichier d'extension .verif1.

#### <span id="page-19-0"></span>6.6.4 Calcul consistant à créer un fichier .info (Herezh -n)

Le script Perl/test.pl lance un calcul Herezh++ avec l'option -n si le fichier .info ne contient pas le mot-clé dimension. Pour cela, on crée simplement un fichier . info vide. Un fichier. commande sera forcément nécessaire pour répondre au menu interactif de création.

Il ne s'agit pas d'un calcul classique. Donc, sauf cas particulier, la vérification sera faite via un script .verif afin de comparer le fichier .info créé à un fichier .info de référence. Attention au fait que le fichier .info de référence ne doit pas avoir l'extension .info car il ne peut y avoir qu'un seul fichier . info dans le répertoire. On peut par exemple utiliser l'extension .info.ref1.

Actuellement, il n'y a pas d'exemple dans le répertoire Batterie mais l'arborescence pour ce genre de test devrait avoir la forme suivante :

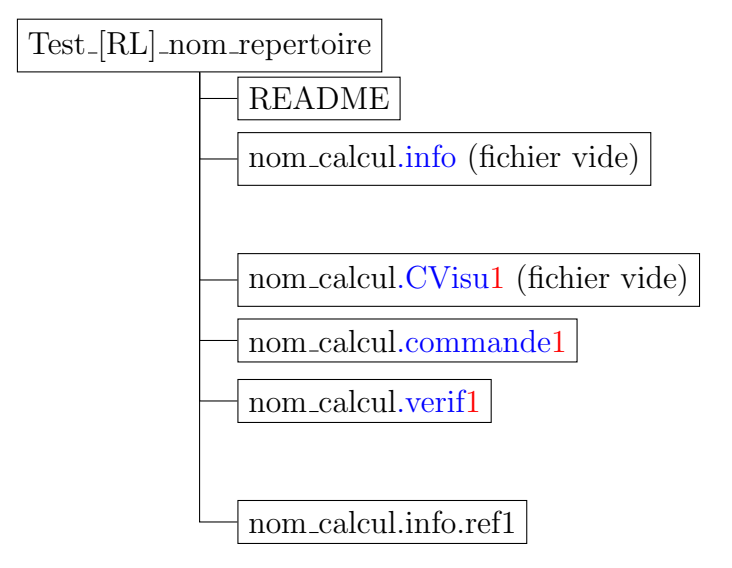

#### <span id="page-19-1"></span>6.6.5 Exemple complexe effectuant des pré-traitements et des post-traitements

Il est parfois utile d'exécuter des actions avant et/ou après le calcul Herezh $++$ . Les fichiers . pretrait et . posttrait sont là dans ce but. La séquence sera :

- 1) lancement du script .pretrait  $(+)$  vérification de la réussite de ce script)
- 2) lancement du calcul Herezh
- 3) lancement du script .posttrait  $(+)$  vérification de la réussite de ce script)
- 4) Vérification du calcul par les moyens habituels (comparaison .maple.ref, script .verif, pas de vérification, etc...)

Le script .pretrait peut par exemple servir à modifier des paramètres dans le fichier .info avant le calcul. Mais on peut aussi imaginer d'autres situations plus complexes.

Par exemple le test Batterie/FONCTION\_UNIQUE/LOI\_DE\_COMPORTE-MENT/Test\_R\_LOI\_VIA\_UMAT\_1 est un test nécessitant un pré et un post-traitement pour réaliser un dialogue entre 2 processus Herezh $++$ . La vérification est une comparaison classique de résultats .maple. Cet exemple très particulier montre que l'on peut lancer un autre calcul Herezh++ dans un script .pretrait ou .posttrait (attention : il faut s'assurer que ce processus ne tournera plus après la fin du test).

### <span id="page-20-0"></span>6.7 Actualisation du catalogue de tests

#### <span id="page-20-1"></span>6.7.1 Principe

Le document catalogue\_tests.pdf présent à la racine du projet CVS est construit sur la base du fichier README présent dans chaque répertoire de test. Ce fichier pdf est créé via LATEX. Le script genere\_catalogue\_tests.pl, présent dans le répertoire Perl, automatise le traitement en regroupant le contenu des fichiers README au sein d'un fichier .tex qui est ensuite compilé avec la commande pdflatex.

Une fois un nouveau test prêt à l'emploi avec un fichier README conforme, l'utilisateur peut actualiser ce catalogue en exécutant le script genere\_catalogue\_tests.pl. Ce script recherche tous les répertoires de test depuis son répertoire de lancement. Cela veut dire que l'utilisateur peut très bien tester, dans un répertoire séparé, si ce script fonctionne correctement pour son nouveau test avant d'actualiser la totalité du catalogue. Notamment, si le fichier README contient une insertion de figure, cela permet de tester au préalable si les dimensions de la figure sont bien configurées.

#### <span id="page-20-2"></span>6.7.2 Exécution

Pour exécuter le script genere\_catalogue\_tests.pl, les commandes suivantes doivent être disponibles :

- pdflatex
- makeindex

La procédure de lancement dans un terminal est :

- 1- se placer dans un répertoire contenant des tests et le répertoire Perl
- 2- exécuter le script Perl/genere\_catalogue\_tests.pl

Si tout se passe normalement, le fichier catalogue\_tests.pdf a été créé dans le répertoire de lancement du script. La version finale actualisée du catalogue (celle regroupant l'ensemble des tests) doit être placée à la racine du projet CVS.

#### <span id="page-20-3"></span>6.7.3 Procédure en cas d'erreur

Il est possible que la commande pdflatex rencontre des problèmes pour générer le fichier pdf. Tout ce qui met en défaut une compilation LATEX avec pdflatex provoquera un échec. Les problèmes possibles identifiés à l'heure actuelle sont :

- des caractères ou un enchaînement de caractères ingérables par LATEX sont présents dans un fichier README
- problème d'accès aux librairies. Une compilation LATEX requiert la présence de certaines librairies, et parfois ces librairies ne sont pas présentes sur la machine de l'utilisateur.

En cas de problème, le script genere\_catalogue\_tests.pl signale l'échec de la création du fichier pdf et fournit deux fichiers :

- catalogue\_tests.tex
- catalogue\_tests.error\_log

A partir de ces deux fichiers, l'utilisateur peut commencer un d´ebuggage manuel. Le fichier catalogue\_tests.tex est le fichier source prêt à la compilation (avec pdflatex ou n'importe quel autre moyen pour compiler un fichier LATFX). Le fichier catalogue\_tests.error\_log contient l'affichage qui a été produit par pdflatex, ce qui permet de prendre connaissance des éventuels message d'erreur. En première approche, le script genere catalogue tests.pl affiche dans le terminal certaines lignes de ce fichier .error\_log (celle contenant le mot error).

#### Remarque importante :

Le fichier catalogue\_tests.tex étant prêt à la compilation, il est tout à fait possible de s'en servir pour aboutir manuellement à la création du fichier catalogue\_tests.pdf. Il n'est pas absolument indispensable que ce fichier pdf soit créé par une exécution sans erreur du script genere\_catalogue\_tests.pl. Néanmoins, merci de signaler tout problème d'exécution.

La figure [4](#page-21-0) montre un exemple d'affichage produit en cas d'erreur.

```
Erreur (prog:genere_catalogue_tests.pl) : erreur a l execution de pdflatex
        Les fichiers suivants ont ete crees pour chercher manuellement la source de l erreur :
              - catalogue_tests.tex (fichier .tex pret a la compilation)
              - catalogue_tests.error_log (affichage renvoye par pdflatex)
         (vous pouvez essayer de compiler vous-meme le fichier .tex pour
          finaliser la creation du catalogue)
        Notamment, le fichier catalogue_tests.error_log contient les erreurs :
-------------------------------------------------------------------------------------------------
 > ! LaTeX Error: File 'subfiguressss.sty' not found.
 > Package: infwarerr 2010/04/08 v1.3 Providing info/warning/error messages (HO)
> ! LaTeX Error: File 'subfiguressss.sty' not found.
-------------------------------------------------------------------------------------------------
```
<span id="page-21-0"></span>Figure 4 – Exemple d'erreur produit par le script genere catalogue test.pl (cas d'une librairie .sty introuvable)

## <span id="page-22-0"></span>7 FAQ

## <span id="page-22-1"></span>7.1 Les tests ne se lancent pas correctement (problème d'exécution)

Compte-tenu des diverses architectures des machines utilisateur, il est possible que certains d´etails manquent au bon fonctionnement (informatiquement parlant). Voici une liste des causes possibles :

- la variable environnement PATH ne contient pas le chemin vers le répertoire courant  $\cdot$  : ⇒ Il faut ajouter le caractère "." à votre variable environnement PATH
- $\bullet$  le répertoire /tmp n'existe pas (Les tests sont lancés dans ce répertoire) : ⇒ Pour résoudre ce problème, cela suppose une modification des programmes actuels. Contactez un membre approprié du projet pour signaler ce besoin
- votre machine n'a pas la commande tcsh :

 $\Rightarrow$  Tapez "which tcsh" dans un terminal. Si il n'y a aucun résultat ou un affichage du style "not found", la commande tcsh n'existe pas. Installez-là car elle est indispensable au fonctionnement

## <span id="page-23-0"></span>8 Évolution des mises à jour

- 2015-06-29 (Julien Troufflard):
	- création d'un nouveau script (Perl/genere\_catalogue\_tests.pl). Il génère automatiquement une documentation sur les tests (résumé et index pour recherche par mots-clés). Ce document est placé à la racine du projet sous le nom documentation\_tests.pdf. Le mode de fonctionnement (lecture des fichiers README de chaque test) impose une nouvelle contrainte sur la forme des fichiers README (interdiction d'utiliser des lignes de 3 tirets ou plus dans le corps d'une rubrique README car ce motif signifie la fin d'une rubrique). Cette contrainte est le choix actuel mais peut être modifié à tout moment en définissant une balise de fin de rubrique à utiliser dans les fichiers README (par exemple : fin\_rubrique) et en indiquant sa syntaxe dans la variable \$MOTIF\_FIN\_RUBRIQUE du script Perl/genere\_catalogue\_tests.pl.
	- Apparition d'une nouvelle rubrique README : Auteur (renseigne le ou les auteurs du test avec pr´enom, nom, adresse mail). rubrique qui apparaˆıt dans la documentation des tests.
- 2015-07-13 (Julien Troufflard) :
	- changement du nom du fichier de catalogue de tests (désormais s'appellera catalogue\_test.pdf au lieu de documentation\_tests.pdf)
	- le fichier .pdf de la document utilisateur principale est désormais archivé sous CVS. Il s'appelle doc\_procedure\_verification.pdf et est placé à la racine du projet (il s'agit simplement du fichier généré par Doc/doc\_procedure\_verification.tex)
- 2015-07-15 (Julien Troufflard):
	- ajout d'une nouvelle version du script de lancement de la batterie. Cette nouvelle version en Perl s'appelle verifier\_exeHZ.pl. Elle reproduit la même chose que la version actuelle en zsh mais propose en plus des options pour éviter de lancer tous les tests. La version précédente verifier\_exeHZ est conservée mais renommée en verifier\_exeHZ.zsh. A terme, cette version zsh sera supprimée du projet CVS.
- 2015-07-16 (Julien Troufflard) :
	- modif du script de génération automatique du catalogue de tests (script) Perl/genere\_catalogue\_tests.pl). Désormais, il est possible d'insérer des figures via une syntaxe par balises dans les fichiers README des tests. La méthode est expliquée à la section  $6.4$  "Fichiers obligatoires" (fichier README)
- ajout du script Perl/verif\_existence\_repertoire\_test.pl. Permet de savoir si un nom de r´epertoire de test existe d´ej`a dans la batterie. Est utile au moment de l'ajout d'un nouveau test pour aider à choisir le nom et éviter de choisir un nom déjà existant (même si ce n'est pas dans le même répertoire de destination car le catalogue des tests ne tient pas compte du chemin complet). Explication de son utilisation à la section  $6.1$
- m´ethodologie pour ajouter un nouveau test : il n'y avait aucune section exposant clairement les étapes à suivre pour créer et ajouter un test, d'où la création de la section [6.2](#page-12-0)
- 2015-09-29 (Julien Troufflard):
	- modif du script Perl/verifier\_exeHZ.pl : le package Term::ReadKey n'est pas forcément installé sur toutes les machines. Pour éviter d'être pénalisé par ce package, son existence est vérifiée via la subroutine check\_install du package Module::Load::Conditional et, si il existe, l'appel à Term::ReadKey est fait via require au lieu de use. Cette manière de faire pourra être appliquée partout où il y a un doute sur l'existence d'un package et définir ainsi un moyen de contourner l'absence d'un package.
	- modif du script Perl/test.pl : il y avait une faille dans la subroutine lancement\_commande. Sur certaines machines, la redirection tee ne se fait pas instantanément. Ceci conduisait à croire que le fichier de redirection n'était pas créé et donc renvoyait un problème lié à la redirection de l'affichage. Désormais, un délai est accordé pour attendre la création de ce fichier (environ 2 secondes maximum avec un check de l'existence du fichier de redirection toutes les millisecondes). De manière indirecte, ceci a conduit à créer un nouvel indicateur de status pour signaler si le calcul ne se lance pas (probleme lancement calcul).
- 2015-09-30 (Julien Troufflard):
	- modif de l'en-tête de tous les scripts perl (y compris les .verif de la batterie) : amélioration de la portabilité en modifiant le shebang selon [https://en.wikipedia.](https://en.wikipedia.org/wiki/Shebang_%28Unix%29#Portability) [org/wiki/Shebang\\_%28Unix%29#Portability](https://en.wikipedia.org/wiki/Shebang_%28Unix%29#Portability). Désormais, les scripts commencent par #!/usr/bin/env perl au lieu du chemin absolu #!/usr/bin/perl qui pourrait ne pas fonctionner sur certaines machines `a l'architecture atypique (et actualisation de la section [6.5](#page-15-0) pour signaler cette habitude à prendre pour les fichiers .verif). remarque : modif également pour le script zsh verifier\_exeHZ.zsh
- 2015-11-24 (Julien Troufflard) :
	- modif script Perl/genere\_catalogue\_tests.pl : 1) possibilité d'insérer un espace "\hspace" entre les figures \figures (voir section

[6.4](#page-13-0) concernant le fichier README)

2) possibilité d'insérer des formules et caractères mathématiques dans les fichiers README entre simples \$ ou doubles \$\$ (voir section [6.4](#page-13-0) concernant le fichier README)

- 2015-11-25 (Julien Troufflard) :
	- modif script Perl/genere\_rapport.pl : modifification de l'en-tête du rapport de tests avec notamment l'affichage du nom de la machine (via variable environnement \$HOST)
	- modif script Perl/test.pl :

1) gestion de bugs et améliorations diverses :

- remplacement de "cp -nf" par l'enchaînement "rm -f" + "cp" (car dans certaines versions de cp, l'option -n n existe pas)

- modification majeure : désormais, un test s'éxecute dans un repertoire de travail sur /tmp (voir variable \$repertoire\_de\_travail). L'intérêt majeur est de ne jamais modifier le répertoire d'origine du test quelque soit le déroulement du test. Cette stratégie permet actuellement d'interrompre la batterie avec ctrl+c sans conséquence sur le contenu des répertoires de test (voir procédure d'interruption à la section [4\)](#page-3-0). De plus, une conséquence indirecte bénéfique de ceci est que même quand un test se déroule correctement, il se pouvait que certains fichiers soient légèrement modifiés (par exemple : le numéro de version Herezh en en-tête du fichier cube\_soude.her du test FONCTION\_UNIQUE/UTILITAIRES/Test\_R\_fusion-noeuds-voisins). En conséquence, cela générait un archivage CVS supplémentaire avec envoi intempestif d'un mail aux membres du projet pour chacun de ces fichiers, alors qu'en realité, ils n'étaient pas fondamentalement et sciemment modifiés. Ce problème mineur est désormais résolu.

- comparaison maple : désormais, si toutes les grandeurs d'un test sont OK, un affichage allégé est produit dans le rapport (juste une ligne pour indiquer que toutes les grandeurs sont OK sans détailler les comparaisons)

2) affichage des temps de calcul :

- dans la subroutine lancement\_commande() : lancement de Herezh via la tournure tsch -c "time HZ -f fic.info" | tee fic.log pour récuperer le temps CPU dans le fichier .log (l'utilisation de  $tcsh -c$ , c'est uniquement pour que le résultat de time soit bien récupéré sur STDOUT, donc dans fic.log)

- juste apr`es l'appel `a lancement\_commande() ⇒ saisie du temps de calcul dans le log et affichage dans le rapport de test (juste après le nom du test)

- 2015-11-25(bis) (Julien Troufflard):
	- modif scripts Perl/genere\_catalogue\_tests.pl et Perl/genere\_rapport.pl : suppression de l'option  $-\mathbf{s}$  dans le shebang (inutile et en plus génère un bug sur Linux quand on utilise la tournure  $\#/\text{usr/bin/env perl}$  -s)
	- modif script Perl/test.pl :
	- remplacement de la subroutine return\_nb\_decimales() par la subroutine

return nb decimales first() (même chose mais en mieux : renvoie la position de la première décimale non nulle au lieu du nombre total de décimales). Pour rappel, ce traitement n'a pas pour but d'arrondir les résultats pour la comparaison. Il s'agit juste d'un arrondi à but cosmétique pour afficher, dans le rapport, la grandeur avec un nombre de décimales adapté à la précision.

- comparaison maple :

1) modification de la comparaison pour gérer le cas où le nombre est très petit (par exemple : 1.e-15 comparé à 1.e-30 génère une erreur relative énorme). Ce problème avait été déjà pensé dans la version historique de la vérification Herezh (Laurent Mahéo) mais malheureusement non traité dans la nouvelle version. Désormais, on traite ce problème en arrondissant les grandeurs à  $1.e-12$  près.

2) correction d'une erreur dans la comparaison absolue : par erreur, la comparaison se faisait toujours par rapport à la précision absolue par défaut (\$PREC\_ABSOLU) sans tenir compte de l'éventuelle modification par fichier .precision

- 2016-02-12 (Julien Troufflard):
	- modif script Perl/genere\_catalogue\_tests.pl :

1) suppression du lancement de la commande makeindex (en fait, le package imakeidx lance déjà cette commande sous forme d'un appel system par Latex lui-eême. Cette opération était donc redondante)

2) meilleure gestion des erreurs de compilation pdflatex :

- > utilisation de l'option -interaction=nonstopmode en plus de -halt-on-error, ce qui évite à pdflatex de s'arrêter sans rendre la main en cas d'absence de fichiers (package .sty introuvable, fichier image introuvable avec \includegraphics, etc...)
- > le script fournit à l'utilisateur le fichier catalogue tests.tex prêt à la compilation. Ce qui permet d'une part de chercher manuellement la source des erreurs de compilation, et d'autre part, de donner la possibilité à l'utilisateur de terminer manuellement la compilation du catalogue de tests même si Perl/genere\_catalogue\_tests.pl n'a pas pu aller jusqu'au bout.
- ajout dans la documentation d'un paragraphe concernant la génération du catalogue de tests (section [6.7\)](#page-20-0)
- ajout dans la documentation d'un paragraphe regroupant les personnes référentes à contacter (section [2\)](#page-2-1)
- 2016-03-11 (Julien Troufflard) :
	- modif des scripts verifier\_exeHZ.pl et Perl/test.pl dans le but de permettre un arrêt Ctrl-c propre en cours de batterie : pour ces 2 scripts, une gestion des signaux d'interruption INT et TERM a ´et´e introduite (subroutine arret\_force() et un fichier (texte) temporaire est utilis´e pour permettre un dialogue entre les 2 processus (fichier de nom

//tmp/verifier\_exeHZ\_2\_test\_\$PID.com/ où \$PID est le pid du processus verifier\_exeHZ.pl). Un nouveau status de test existe d´esormais dans le rapport de test : ECHEC : \*\*\*INTERRUPTION PAR L UTILISATEUR\*\*\*. A noter que le rapport de test est tout de même généré en bonne et due forme pour les tests déjà terminés avant Ctrl-c (mais le rapport n'est pas automatiquement affiché). A noter également que, étant données les modifs de Perl/test.pl, l'interruption ctrl+c n'est pas trop mal avec la version zsh verifier\_exeHZ.zsh mais c'est tout de même moins bien maîtrisé (à éviter).

- la section [4](#page-3-0) de ce document a été divisé en 2 sous-sections. Une section est dédiée à la procédure d'interruption ctrl+c (pour expliquer mais aussi pour pointer du doigt le fait qu'une interruption volontaire n'est pas toujours une opération sans conséquences).
- 2016-03-24 (Julien Troufflard):
	- modif du script Perl/test.pl : ajout de la possibilité de faire des traitements avant et après calcul via un script .pretrait et .posttrait (voir section  $6.5$ )
- 2016-07-01 (Julien Troufflard):
	- ajout d'une section FAQ dans cette doc (section [7\)](#page-22-0)
	- modif du script Perl/test.pl : affichage du répertoire de travail dans le terminal (répertoire \$repertoire\_de\_travail)
- 2016-08-30 (Julien Troufflard) :
	- modif du script Perl/genere\_catalogue\_tests.pl : Désormais, on peut écrire directement du code latex dans les fichiers README en utilisant les balises \latex\_brut et  $\fin$  latex\_brut (voir section [6.4\)](#page-13-0)
- 2016-09-07 (Julien Troufflard):
	- ajout d'un nouveau répertoire dans l'arborescence : le répertoire Tests\_en\_attente\_debug/ est créé dans le but d'y placer des nouveaux tests qui ne fonctionnent pas encore. Ils sont en attente de debuggage pour être à terme déplacés dans un endroit approprié du répertoire Batterie/ une fois résolu. Attention : il s'agit bien d'y placer des nouveaux tests qui ne marchent pas encore. Il n'est pas question d'y déplacer d'anciens tests déjà présents dans Batterie/ sous le prétexte qu'ils ne fonctionnent plus suite à un changement de version Herezh
	- modif des scripts verifier\_exeHZ.pl, verifier\_exeHZ.zsh, Perl/genere\_catalogue\_tests.pl, Perl/verif\_existence\_repertoire\_test.pl : on omet le répertoire Tests\_en\_attente\_debug/ pour lister les tests de la batterie (via l'option -not -path dans la commande linux find)
- modif du script Perl/test.pl : ajout d'un 3ème argument pour le script .verif. Désormais, le nom du fichier . info est fourni en 3ème argument (voir la partie relative au script .verif en section [6.5\)](#page-15-0)
- 2016-09-19 (Julien Troufflard):
	- modif du script test.pl : légère modif sans conséquence (petit changement dans le message d'erreur en lien avec un problème d'exécution Herezh)
- 2016-09-26 (Julien Troufflard):
	- modif du script test.pl : désormais, la vérification du status d'un calcul se fait avant l'exécution d'un éventuel script de post-traitement. Concernant le status, il y a désormais une vérification de la présence de messages d'erreur dans la subroutine lancement\_calcul(). Pour l'instant, seul le message Segmentation fault figure dans cette liste. Cette liste a vocation à répertorier les messages d'erreur d'ordre "informatique", pas d'ordre "mécanique" ou en lien avec les éléments finis (la logique veut que les aspects numériques ou mécaniques sont des domaines qui doivent être vérifiés par un .maple.ref). La raison de cette nouvelle vérification est que les tests ayant Segmentation fault étaient considérés comme réussis d'un point de vue informatique... ce qui pouvait conduire à croire qu'un test n'avait pas de problème.
- 2016-09-27 (Julien Troufflard):
	- modif du script test.pl : ajout d'un nouveau message d'erreur fatal dans la liste des erreurs à repérer dans le fichier de redirection .log. Désormais, si Herezh $++$ produit un message de la forme "erreur (...message...) detectee", le test est considéré comme ECHEC
- 2016-10-11 (Julien Troufflard):
	- modif du script test.pl : désormais, les vérifications ne sont plus mutuellement exclusives. Un même test peut très bien être l'objet à la fois d'une vérification de .maple et d'une vérification libre par script .verif. Légère modif de l'affichage dans le rapport de tests de manière à rendre clair les cas où un test est l'objet de plusieurs vérifications
- 2017-01-04 (Julien Troufflard) :
	- modif du script test.pl : désormais, l'exécution du script .pretrait intervient avant la mise en place du RESTART dans le cas d'un test avec plusieurs .CVisu[i]. Désormais, il est possible d'empêcher le RESTART lors d'un calcul i en supprimant le fichier. PI dans le script .pretrait associé (rq : à noter que c'était déjà possible

en faisant ce traitement mais cette fois dans le script .posttrait du calcul i-1 précédent) ;

autre modif : harmonisation des affichages des commentaires écrits dans le rapport de test en cas d'ECHEC des scripts .pretrait, .posttrait et .verif (voir doc associée  $\lambda$  ces 3 fichiers en section [6.5\)](#page-15-0)

- 2017-06-01 (Julien Troufflard):
	- modif du script test.pl : ajout du path "./" dans les appels system() à certaines commandes : lien symbolique vers Herezh (subroutine lancement\_commande()), scripts .pretrait et .posttrait, script .verif. La raison est que certains utilisateurs ne possèdent pas le path "./" dans leur variable environnement \$PATH.
	- modif de cette documentation : ajout de la section [4.1](#page-3-1)
- 2018-03-15 (Julien Troufflard):
	- modif du script verifier\_exeHZ.pl : ajout d'une vérification de la présence des commandes suivantes : tcsh, Perl/genere\_rapport.pl et Perl/test.pl
	- modif du script Perl/test.pl : la précision relative par défaut et la comparaison relative ne sont maintenant plus en pourcent. La variable \$PREC\_RELATIVE\_POURCENT a été renommée en \$PREC\_RELATIVE\_DEFAUT (remarque : la variable \$PREC\_ABSOLU a également été renommée en \$PREC\_ABSOLU\_DEFAUT). De même, la variable \$diff\_relative\_pourcent a été renommée en \$diff\_relative. Le mot "pourcent" a été retiré de tous les commentaires. L'affichage dans les rapports de test n'est plus en pourcent pour la comparaison relative.
	- modif du script Perl/test.pl : (MODIF CONSEQUENTE) il y avait un problème de la surveillance de l'activité CPU d'un calcul dans le cas où verifier\_exeHZ.pl était utilisé non pas sur un exécutable Herezh mais sur un script qui appelle Herezh (une sorte de surcouche). Dans ce cas, c'est l'activité de ce script qui était surveillée, or elle peut être quasi-nulle alors que le processus Herezh est lui en pleine activité. Ce qui provoquait l'arrêt du test. La solution choisie est de créer un lien symbolique du fichier .info. Ceci permet de rep´erer le processus Herezh qui utilise ce .info avec la commande  $p_s$ . La subroutine lancement commande() a été modifiée pour créer ce lien symbolique, le prendre en compte dans le lancement de la commande, rep´erer les processus où apparait le lien symbolique (variable @process dans le fork() de surveillane) et gérer le renommage des fichiers résultats une fois le calcul terminé  $(c$ réation de la subroutine renommage\_arborescence() dans ce but)